## 1. Buscar en Windows "Opciones de Intenet"

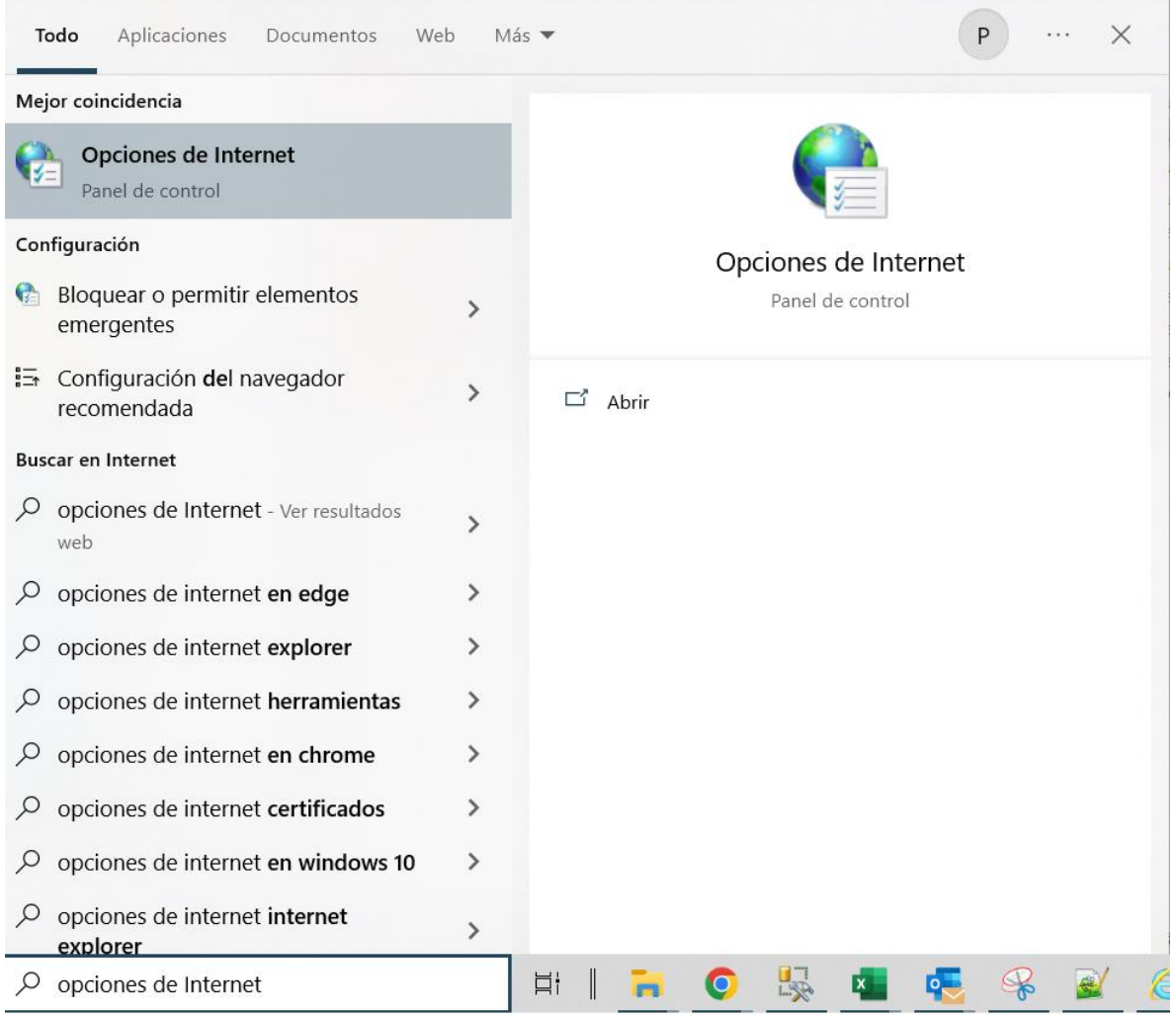

- Propiedades de Internet ? X Conexiones Programas Opciones avanzadas Seguridad <sup>60</sup> General Privacidad Contenido Seleccione una zona para ver o cambiar la configuración de seguridad. Internet **Intranet local** Sitios de **Sitios** confianza restringidos **Internet Sitios** Esta es la zona para sitios web de Internet, excepto los incluidos en la zona de sitios de confianza y en la de sitios restringidos. Nivel de seguridad para esta zona Personalizado Configuración personalizada. - Haz clic en Nivel personalizado para cambiar la configuración - Haz clic en Nivel predeterminado para usar la configuración recomendada. Habilitar Modo protegido (requiere reiniciar Internet Explorer) Nivel personalizado... Nivel predeterminado Restablecer todas las zonas al nivel predeterminado Aceptar **Cancelar** Aplicar
- 2. Dar clic en la pestaña "Seguridad". Clic en botón "Nivel personalizado".

3. Se desplegará la pantalla "Configuración de seguridad: zona de Internet".

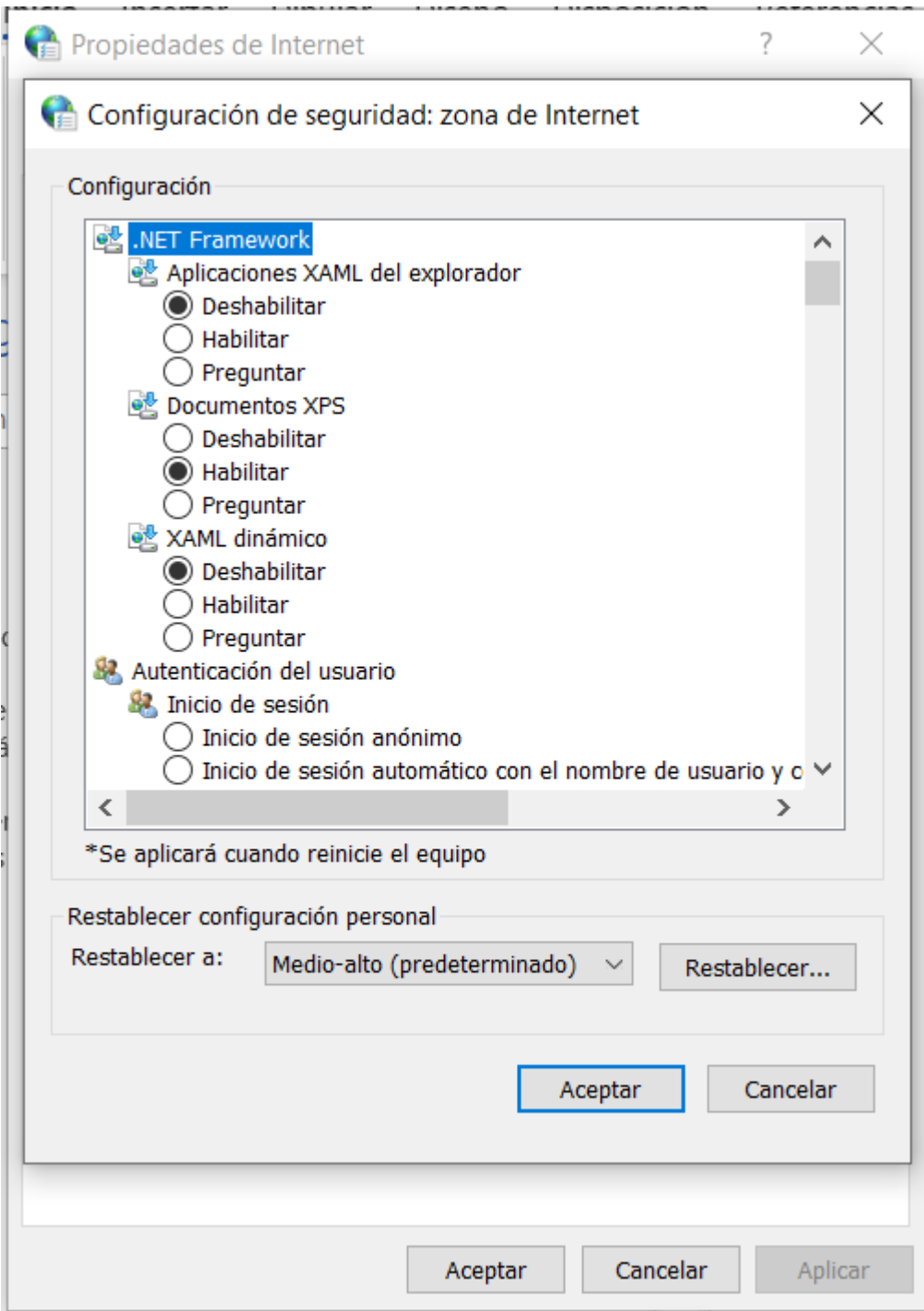

4. Desplazarse hasta abajo en la barra de esta ventana, al llegar al final, contar 3 puntos de abajo hacia arriba, en la opción "Tener acceso a origen de datos entre dominios" y dar clic en "Habilitar".

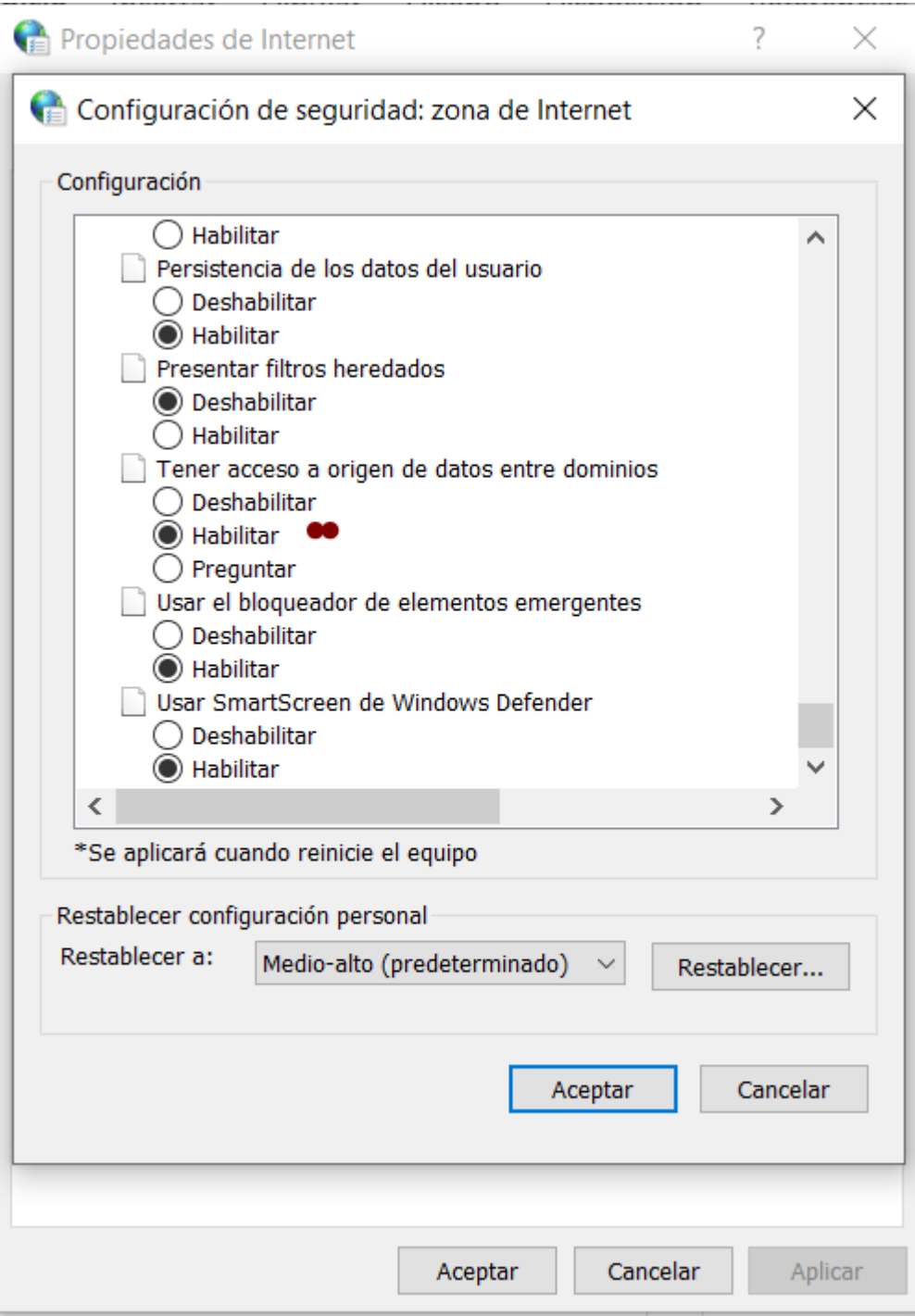

5. Dar clic en "Aceptar".

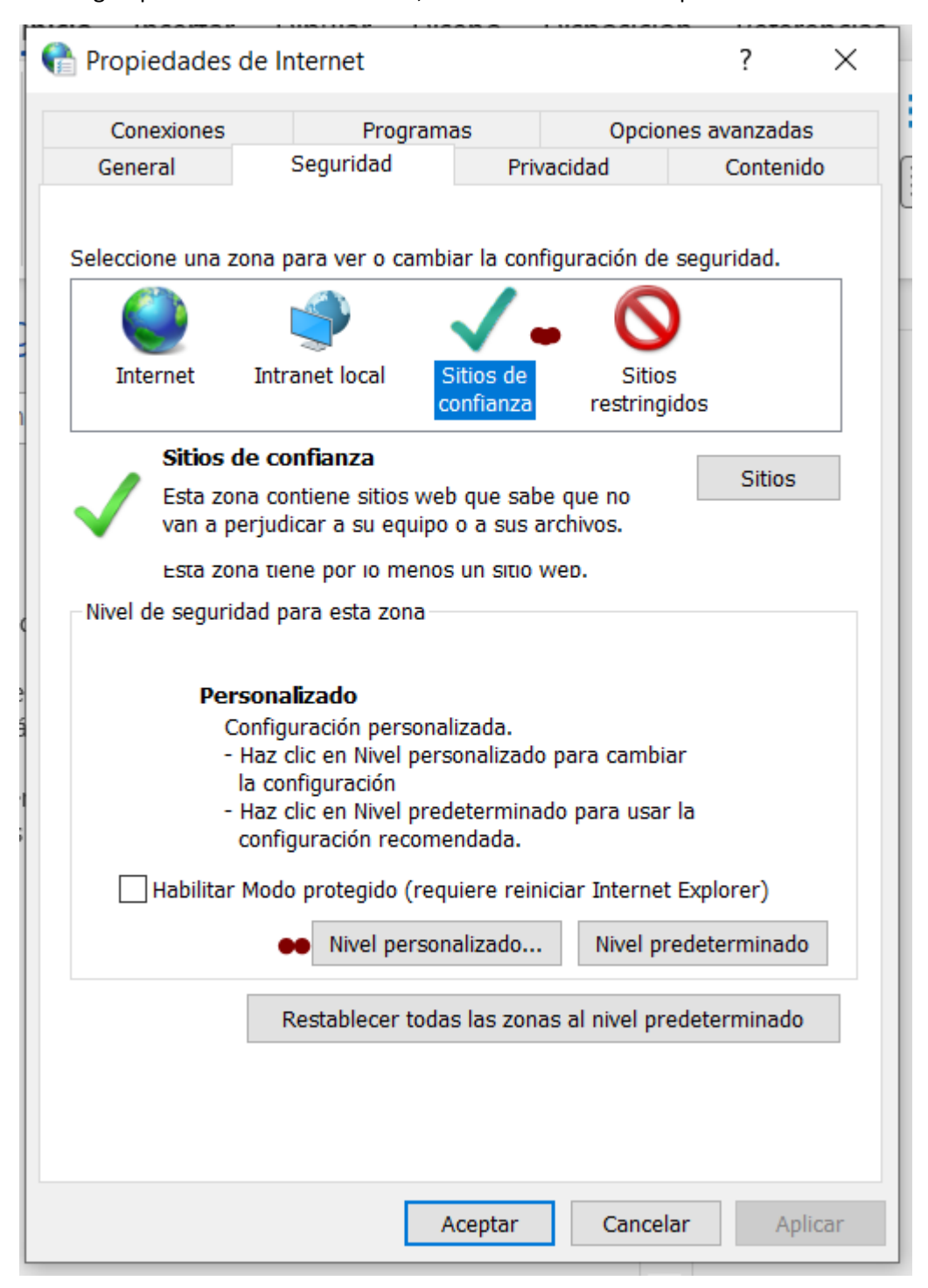

6. Elegir opción "Sitios de confianza", dar clic en botón "Nivel personalizado".

7. Repetir en esta sección los pasos 3 y 4. Dar clic en "Aceptar".